## **Attachment 12501.2-SPD - Instructions for Completing Mitigation Ratio-Setting Checklist.** (See [12501-SPD](https://kme.usace.army.mil/CE/QMS/Lists/QMSDocumentLibrary/Division%20-%20SPD/12000%20Regulatory%20Processes/12501-SPD%20Standard%20Operating%20Procedure%20for%20Determination%20of%20Mitigation%20Ratios.docx) for Revisions Sheet)

These instructions contain specific numeric adjustments (discrete, e.g., +1.0, or ranges, e.g., +0.25 to +4.0) that were determined by the PDT after assessing a variety of impact-mitigation scenarios and determining adjustments for each step that, in combination with other step adjustments, produce a reasonable range of final mitigation ratios. For steps where a range of adjustments is provided, PMs are directed to the attached examples for additional guidance. PMs **must** enter a separate justification for each adjustment within the checklist. PMs may deviate from the guidance provided herein if such deviations can be documented in the checklist with sufficient justification.

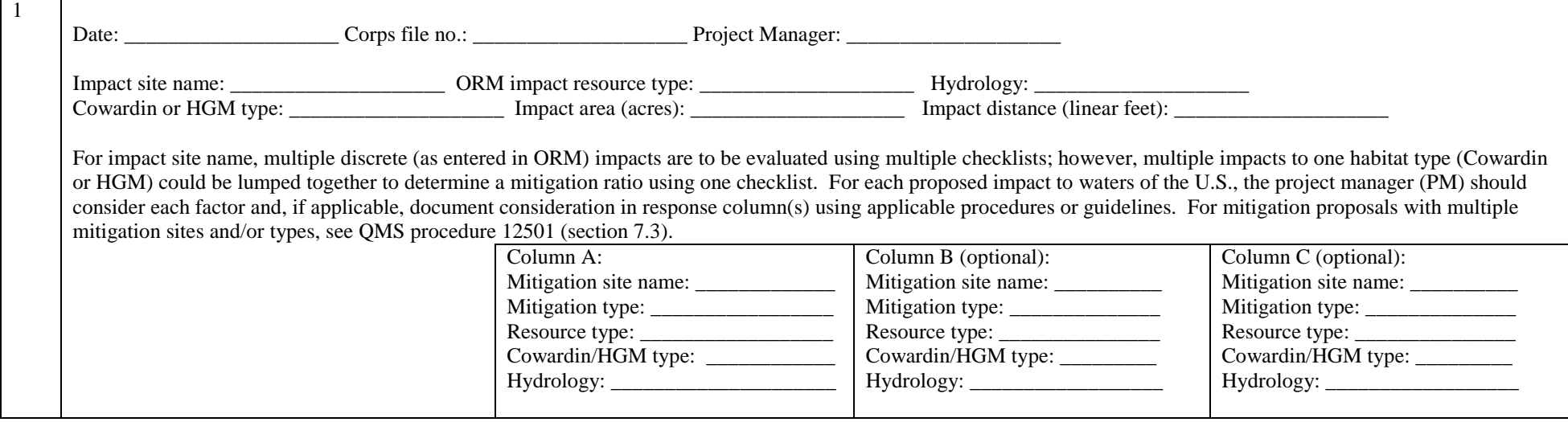

*Current Approved Version: MM/DD/2016. Printed copies are for "Information Only." The controlled version resides on the SPD QMS SharePoint Portal.*<br>19501.2-SPD Regulatory Program – Instructions for Mitigation Ratio Check 12501.2-SPD Regulatory Program – Instructions for Mitigation Ratio Checklist

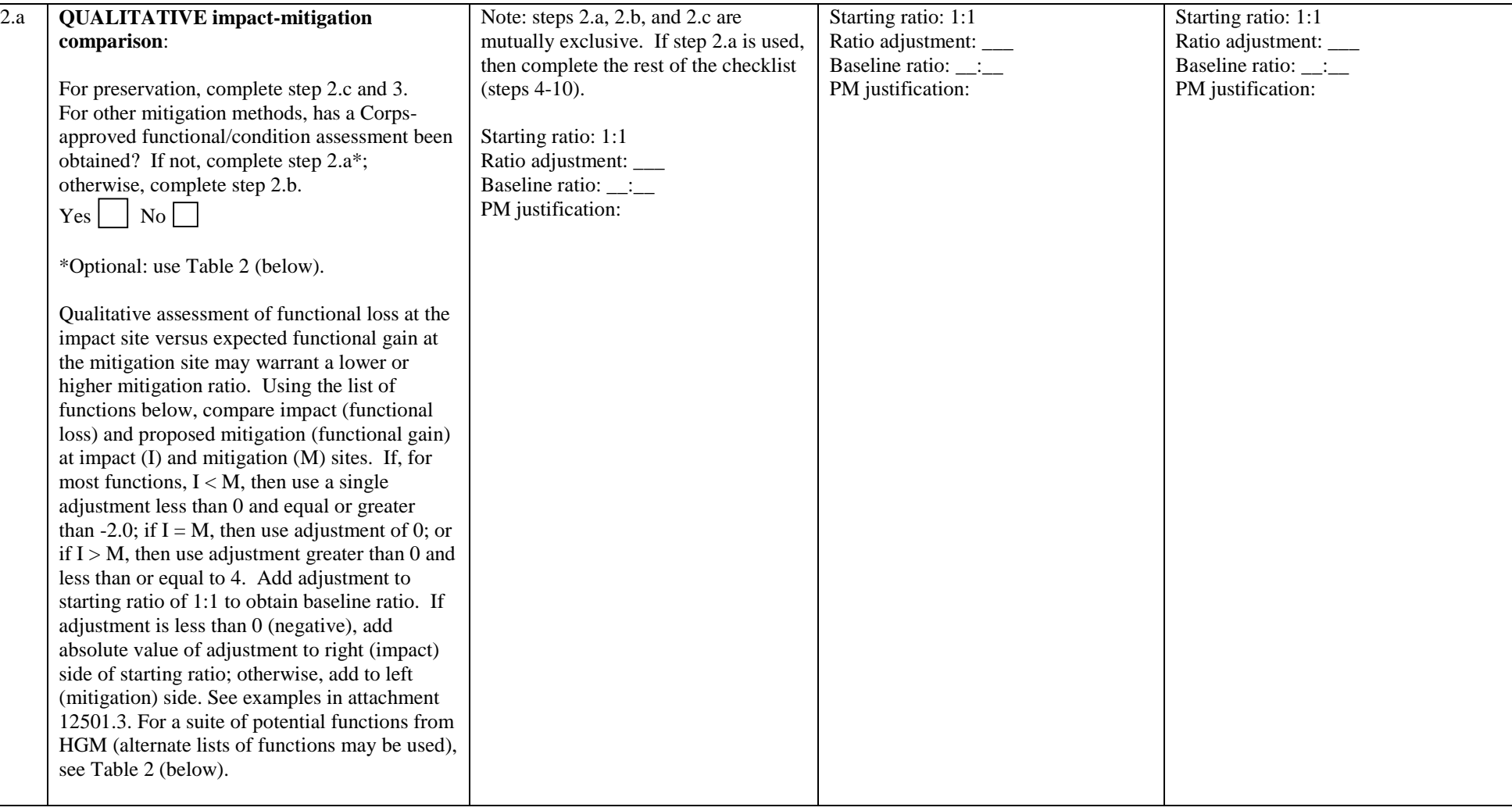

*Current Approved Version: MM/DD/2016. Printed copies are for "Information Only." The controlled version resides on the SPD QMS SharePoint Portal.* SPD QMS 12501.2-SPD Regulatory Program – Instructions for Mitigation Ratio Checklist 2 of 14

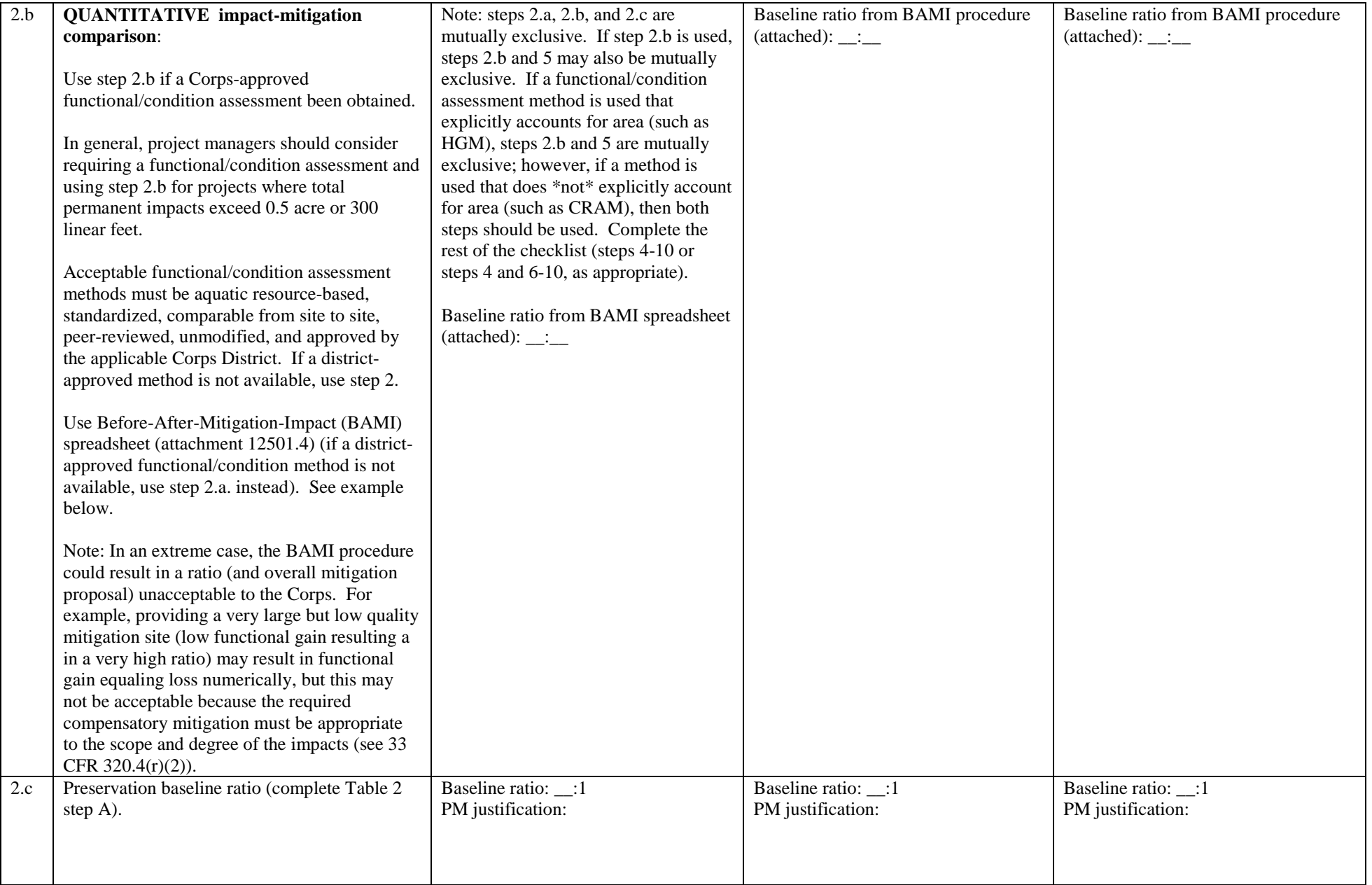

*Current Approved Version: MM/DD/2016. Printed copies are for "Information Only." The controlled version resides on the SPD QMS SharePoint Portal.* SPD QMS 12501.2-SPD Regulatory Program – Instructions for Mitigation Ratio Checklist 3 of 14

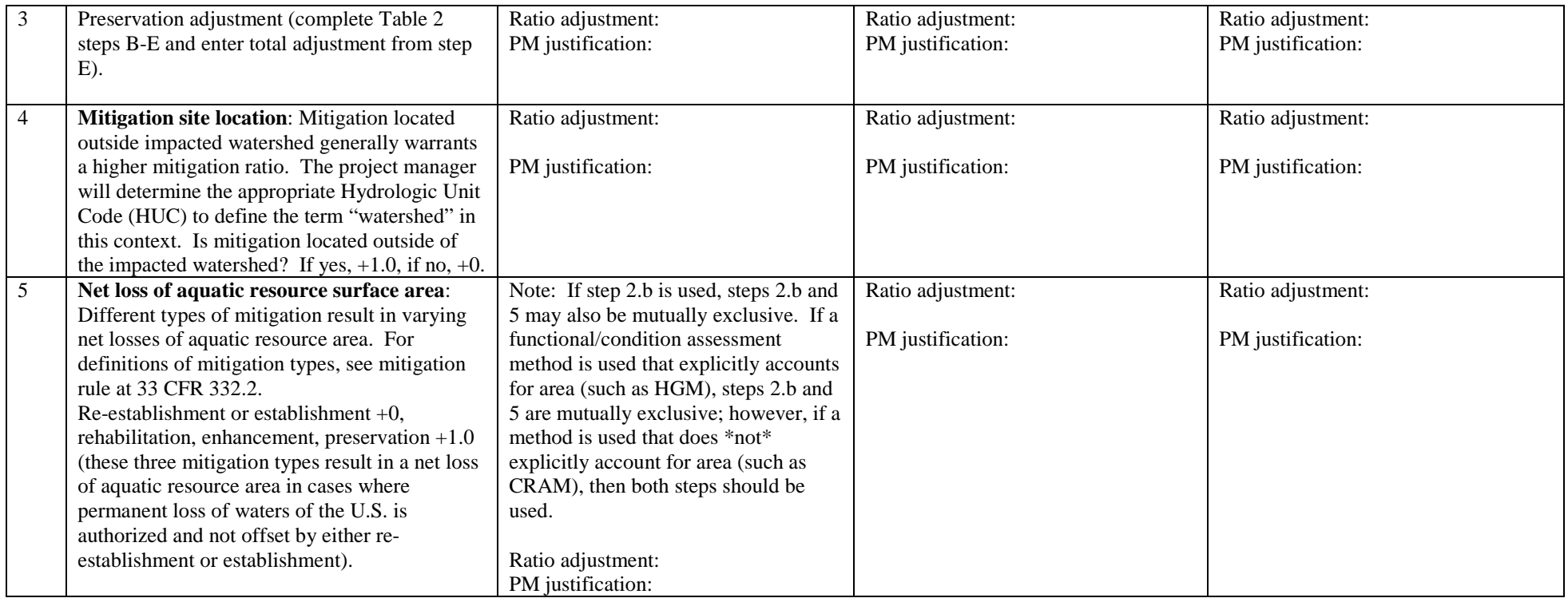

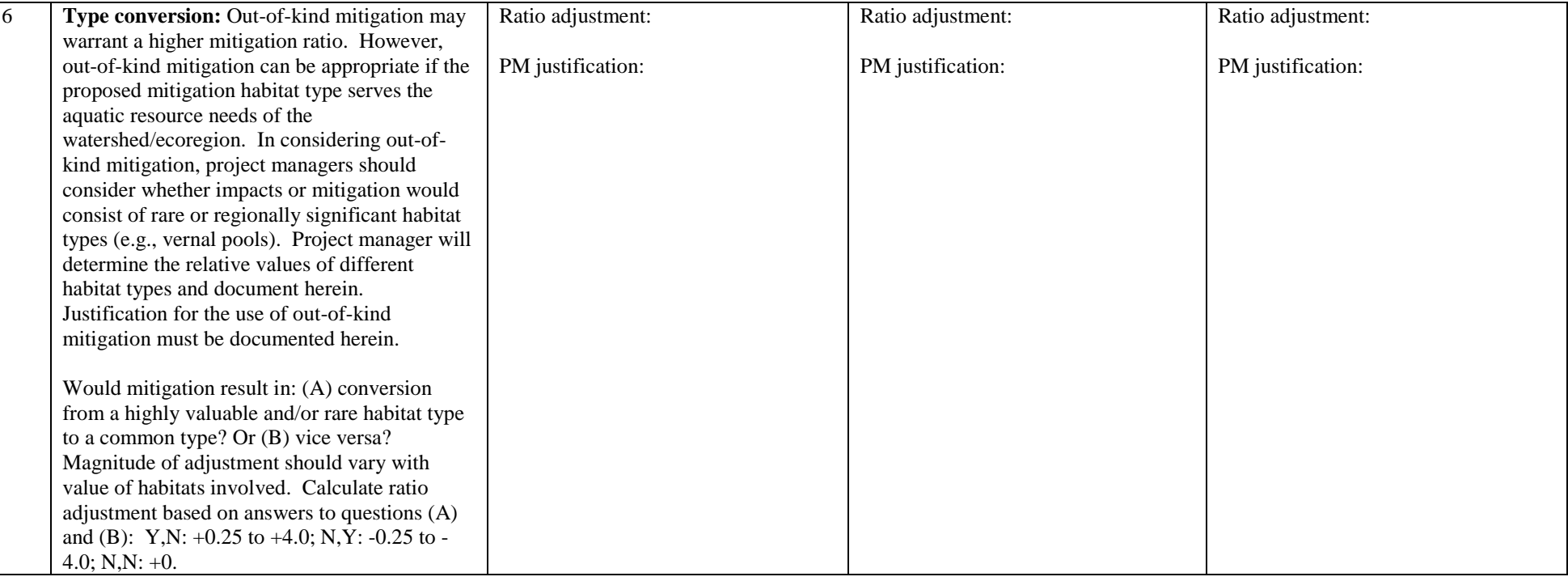

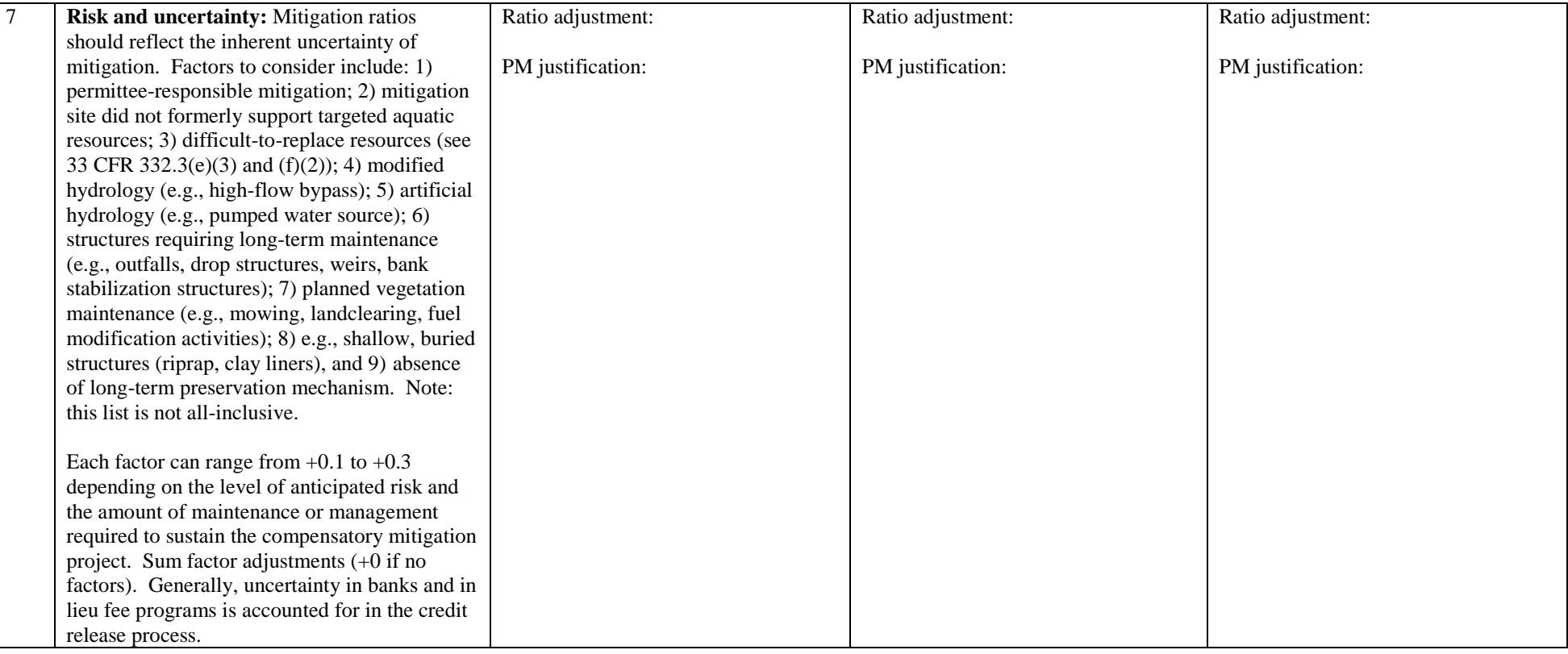

*Current Approved Version: MM/DD*/2016. Printed copies are for "Information Only." The controlled version resides on the SPD QMS SharePoint Portal.<br>12501.2-SPD Regulatory Program – Instructions for Mitigation Ratio Chec

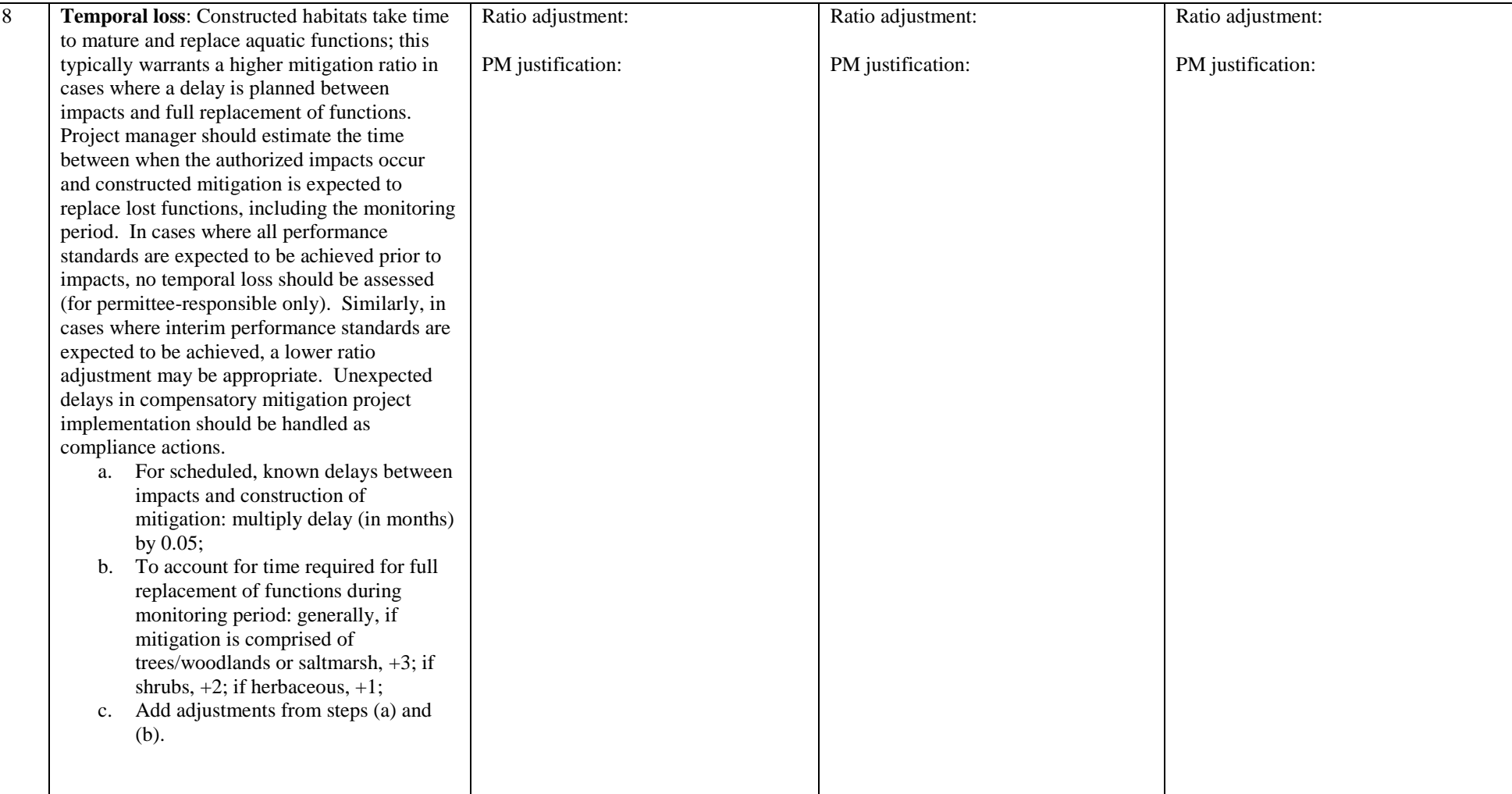

*Current Approved Version: MM/DD*/2016. Printed copies are for "Information Only." The controlled version resides on the SPD QMS SharePoint Portal.<br>12501.2-SPD Regulatory Program – Instructions for Mitigation Ratio Chec 12501.2-SPD Regulatory Program – Instructions for Mitigation Ratio Checklist

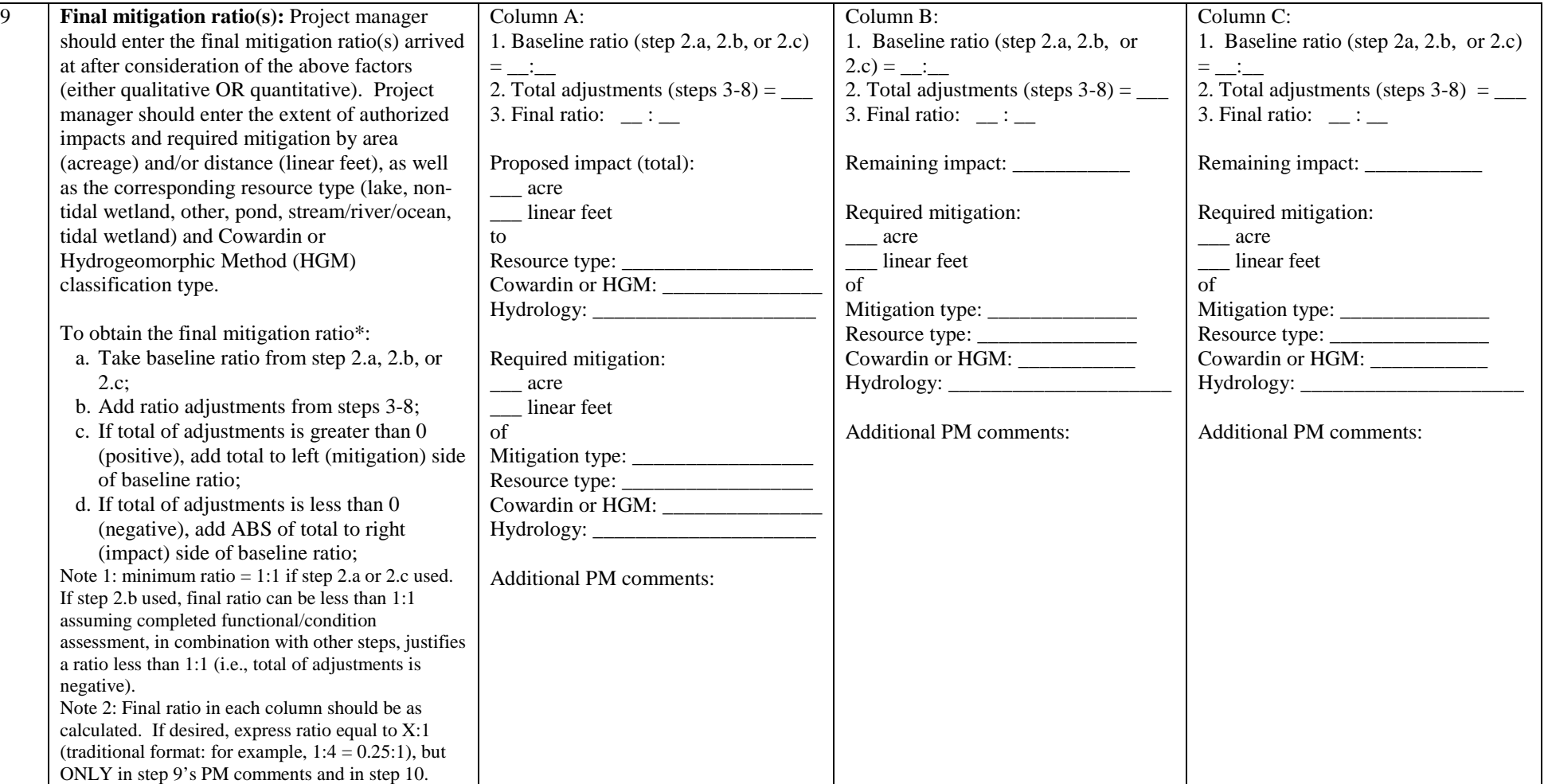

*Current Approved Version: MM/DD/2016. Printed copies are for "Information Only." The controlled version resides on the SPD QMS SharePoint Portal.*<br>12501.2-SPD Regulatory Program – Instructions for Mitigation Ratio Check

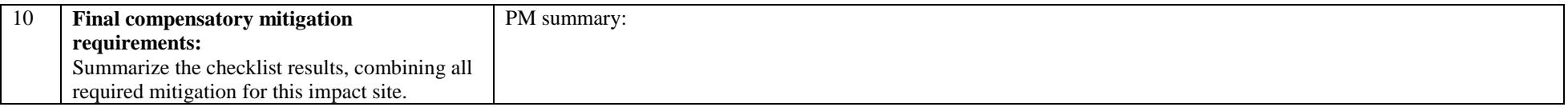

\*In the final determination of required mitigation, direct and indirect impacts should be considered:

- a. Indirect impacts: Compensatory mitigation may be required to offset predictable indirect impacts. The PM should document any indirect impacts caused by the proposed/authorized activity.
- b. Cumulative impacts: In some cases, cumulative impacts should be considered when determining if compensatory mitigation should be required. The extent of cumulative impacts should be documented using available information, such as analyses or data associated with a Special Area Management Plan (SAMP), Watershed Management Plan, land use/land cover scenario assessment, hydrologic modeling, etc. The information used should be fully cited herein and in the decision document. The assessment must focus on the proposed action's direct and indirect impacts (i.e., incremental impact of the proposed activity) in the context of the cumulative effects caused by past, present, and reasonably foreseeable actions, to reduce the proposed activity's contribution to cumulative effects in the region.

## **Table 1. Qualitative comparison of functions (functional loss vs. gain):**

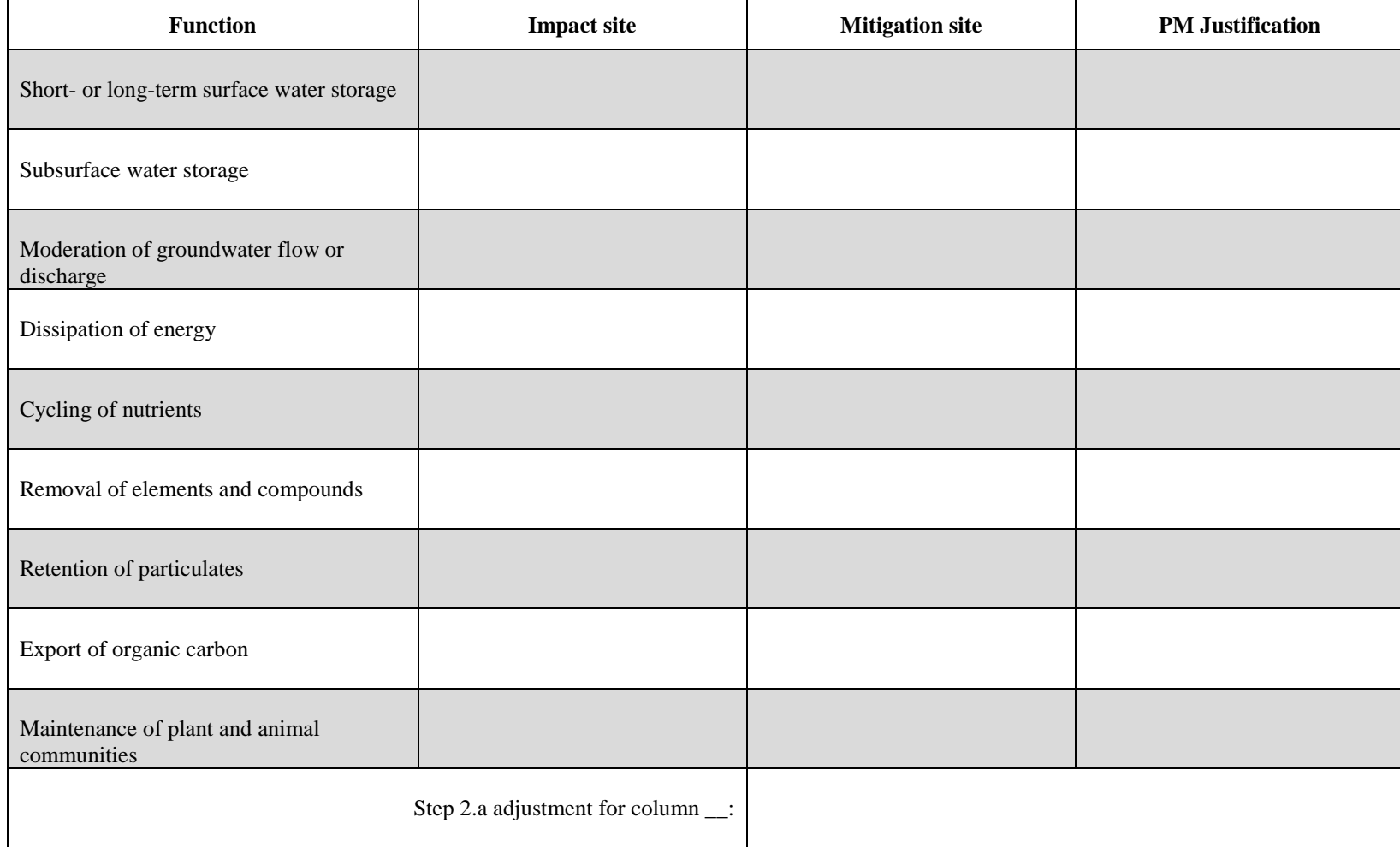

## Table 1 instructions:

**1.** Describe amount of functional loss (impact) and gain (mitigation) in each respective column. Gain and loss can be described in text (for example, small loss, moderate loss, large loss, no loss, etc.) or symbolically (for example, +, ++, +++, 0, ---, --, -). **2.** Note: alternate lists of functions may be used. **3.** Note: a single adjustment should be used to account for all functions combined (see example 7 in attachment 12501.3)

*Current Approved Version: MM/DD*/2016. Printed copies are for "Information Only." The controlled version resides on the SPD QMS SharePoint Portal.<br>10 of 14<br>19501.2-SPD Regulatory Program – Instructions for Mitigation R 12501.2-SPD Regulatory Program – Instructions for Mitigation Ratio Checklist

| <b>Steps</b>                           | radic si bascime radio and total aujustment ucterminations for preservation.<br>Criteria | <b>Results</b> | <b>PM</b> Justification |
|----------------------------------------|------------------------------------------------------------------------------------------|----------------|-------------------------|
| A.                                     | Baseline ratio $(5:1, 3:1, \text{ or } 1:1)$ :                                           |                |                         |
| <b>B.</b>                              | Functions adjustment $(5, 3, 0r 1)$ :                                                    |                |                         |
| C.                                     | Threat adjustment $(5, 3, or 1)$ :                                                       |                |                         |
| D.                                     | Degree of protection adjustment (5, 3, or 1):                                            |                |                         |
| ${\bf E}.$                             | Total adjustment for column __ (add steps<br>$B-D$ :                                     |                |                         |
| Supporting information:                |                                                                                          |                |                         |
| Impacted aquatic resource(s):          |                                                                                          |                |                         |
| Preserved aquatic resource(s)/site(s): |                                                                                          |                |                         |
| Threat:                                |                                                                                          |                |                         |
| Protection type:                       |                                                                                          |                |                         |

**Table 2. Baseline ratio and total adjustment determinations for preservation:**

*Current Approved Version: MM/DD*/2016. Printed copies are for "Information Only." The controlled version resides on the SPD QMS SharePoint Portal.<br>11 of 14<br>11 of 14 12501.2-SPD Regulatory Program – Instructions for Mitigation Ratio Checklist

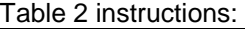

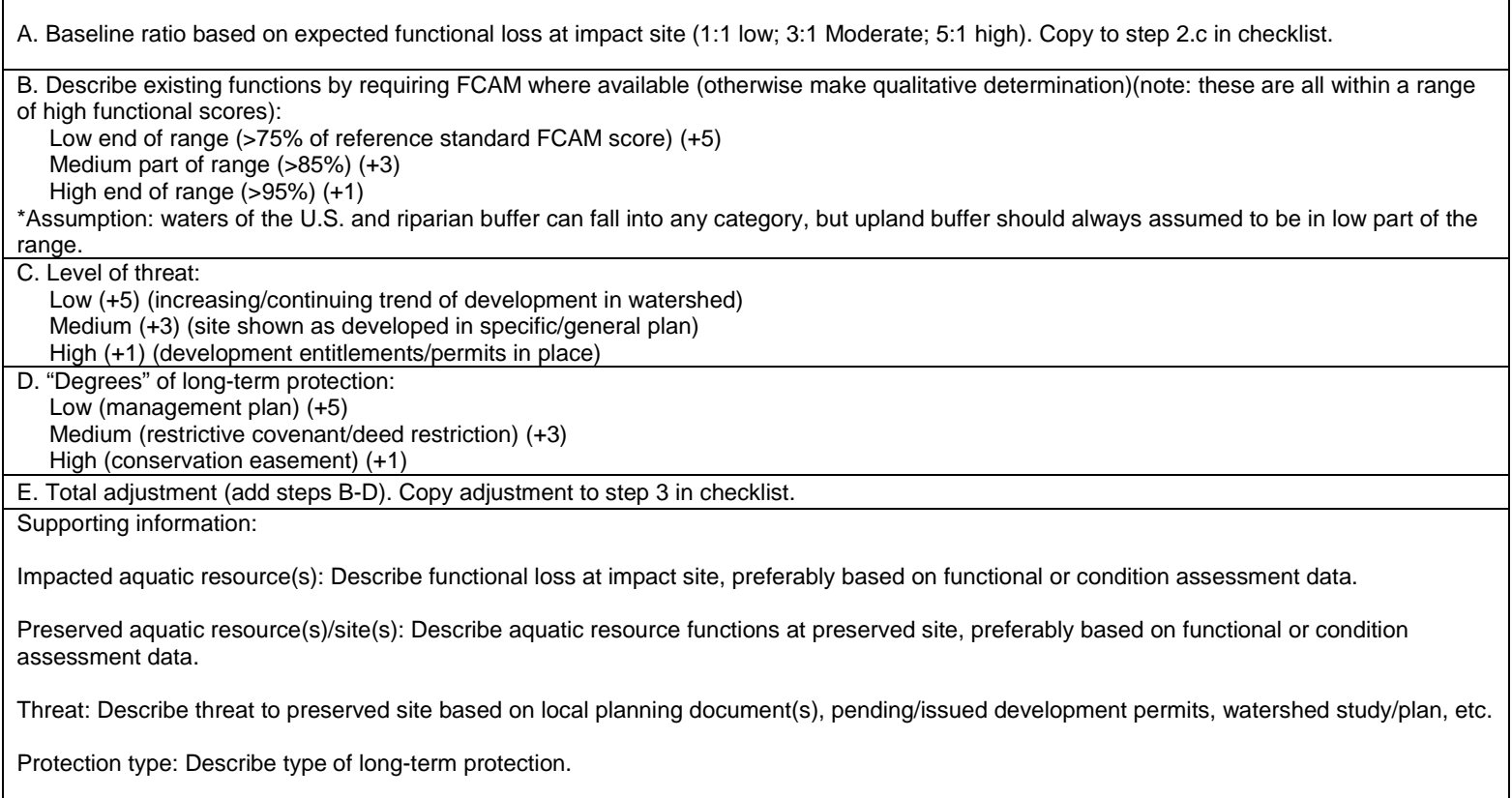

## **Before-After-Mitigation-Impact (BAMI)**   $$

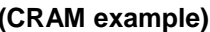

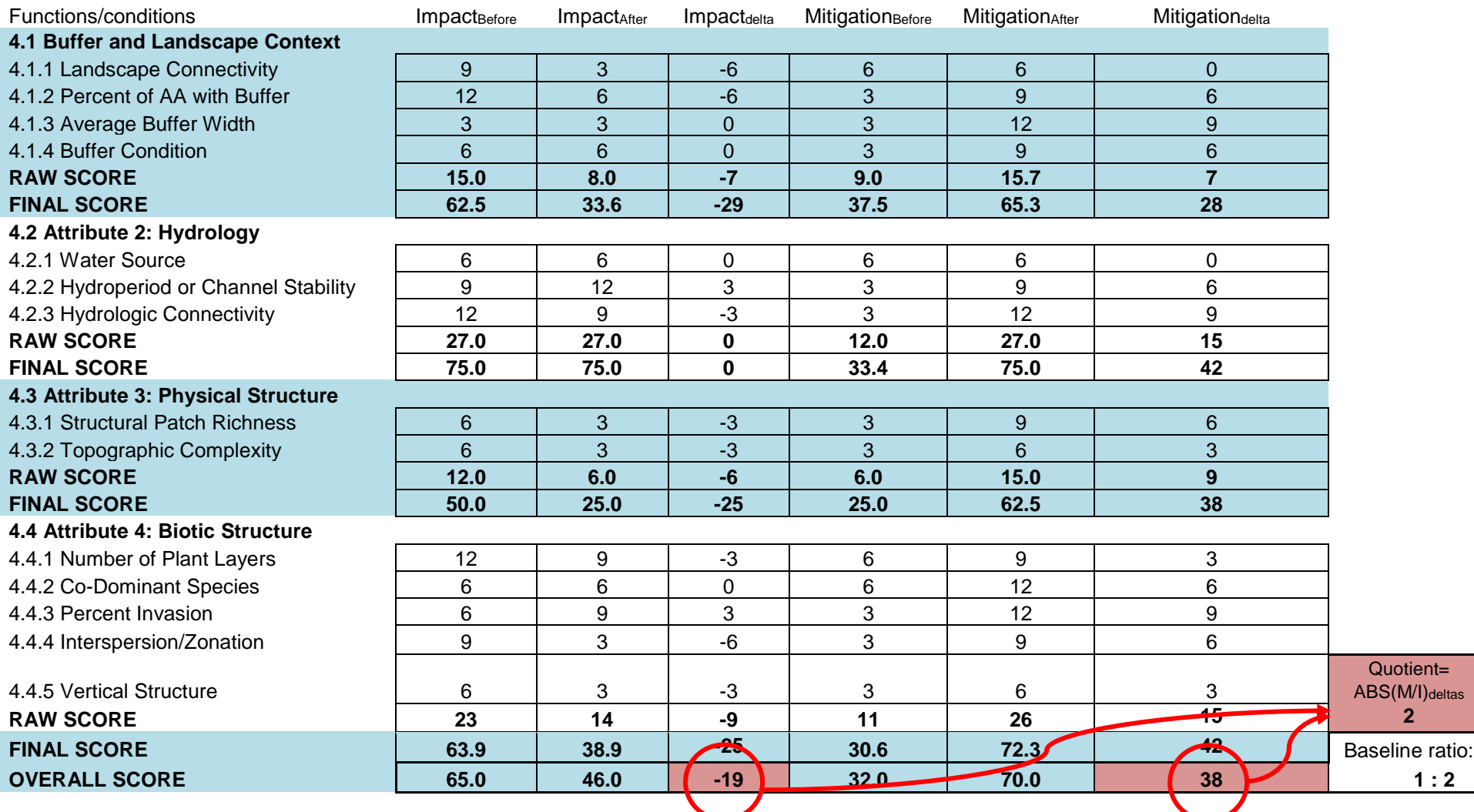

BAMI procedure instructions:

**1.** Choose functional method. Acceptable functional assessment methods must be aquatic resource-based, standardized, comparable from site to site, peer-reviewed, and must be approved by the applicable Corps District.

**2.** List functions/condition categories in leftmost column.

**3.** Utilize Before-After-Mitigation-Impact (BAMI) procedure above to calculate function deltas.

**4.** Obtain absolute value (ABS\*) of quotient of mitigation-delta over impact-delta for overall score (if method has no overall score, use median of quotients for function categories or individual functions. \*Absolute value is the nonnegative number for any real number, so if your quotient is negative, simply drop the negative sign to get the ABS. For example: the ABS of -9/3 = 3.

**5.** To get baseline ratio: If quotient (Q) is less than 1, baseline ratio =  $1/Q$  : 1; if quotient is greater than 1, baseline ratio =  $1/Q$ .

**6.** Input Step 2.b baseline ratio into the checklist document.